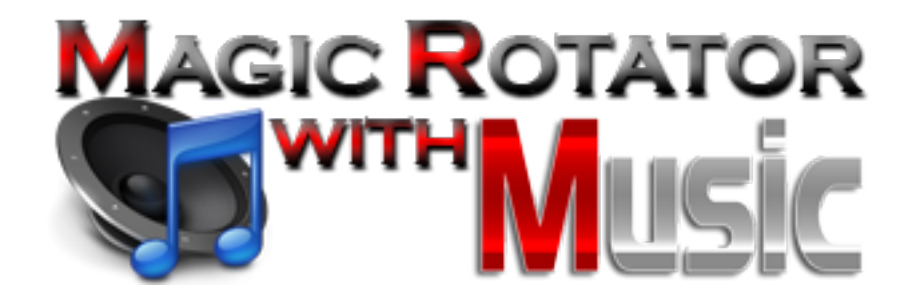

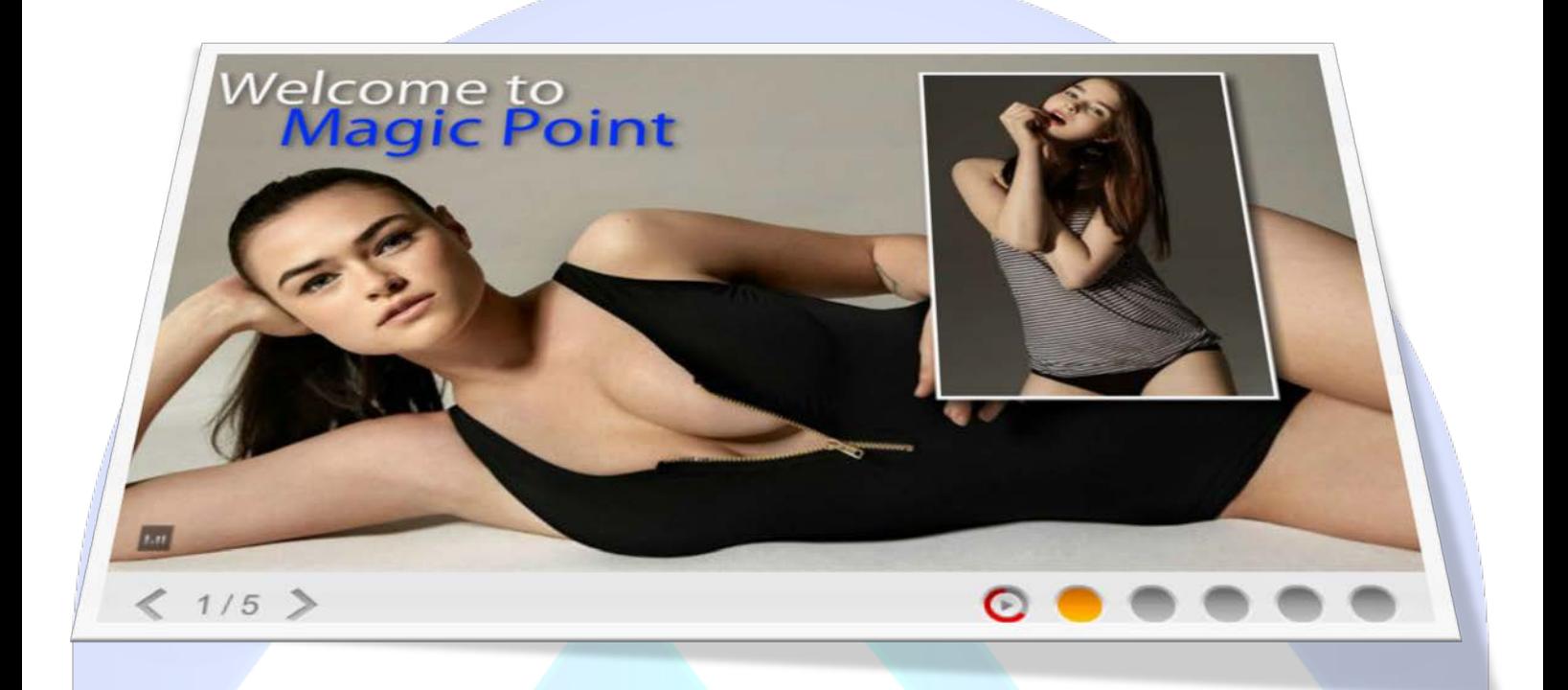

# **Features:**

- $\blacktriangleright$  Supports images (JPG, PNG, GIF);
- Support special character (ø Ç Ý Ü Ù Ú Û Ü Ö Ô Ò Ó Õ Å À Á Â Ã Ä È É Ê Ë Ì Í Î Ï Ñ);
- $\triangleright$  Text with or without box;
- $\triangleright$  Link can be added for each back and/or front image and select target (Blank or Self).
- **You can create** amazing presentations;
- **You can change** font size & color for title and description;
- **You can change** buttons Space & Color;
- **You can move** on the axis x (the distance from the left) and y (the distance from the top) EACH: Title, Description and Front Image;
- **You can change** the number of line for Horizontal & Vertical;
- **You can select** of 11 effects for each back image;
- **You can add** border, blur, shadow, brightness, rotation for front image;
- **You can add** music and set to play once or loop, with or without music button;
- **Enable / Disable or Show / Hide:** AutoPlay, Play Random, Text BG Shadow, Repeat Images, Buttons Next/Prev/Play/Pause/Timer/Change Image, FrontImage - Shadow, Border, Blur, Brightness, Rotation, Music, Each Image;
- *Easy to configure with a very good documentation***;**
- *And ... much, much more!*

**Note:** Music have been downloaded from p5audio.com & images from amandadecadenet.com and are **not included** in the download package! **New Feature:** From now you have possibility to load multiple instances of the same module on the same website!!!

This module contains 5 (five) predefined images, to add more (maximum 10) images please contact support. **Troubleshooting:** For any assistance, please do not hesitate to contact our support team.

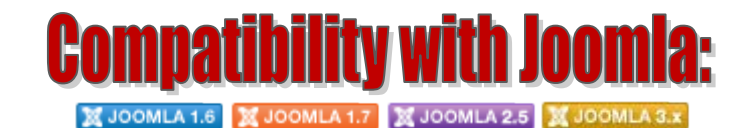

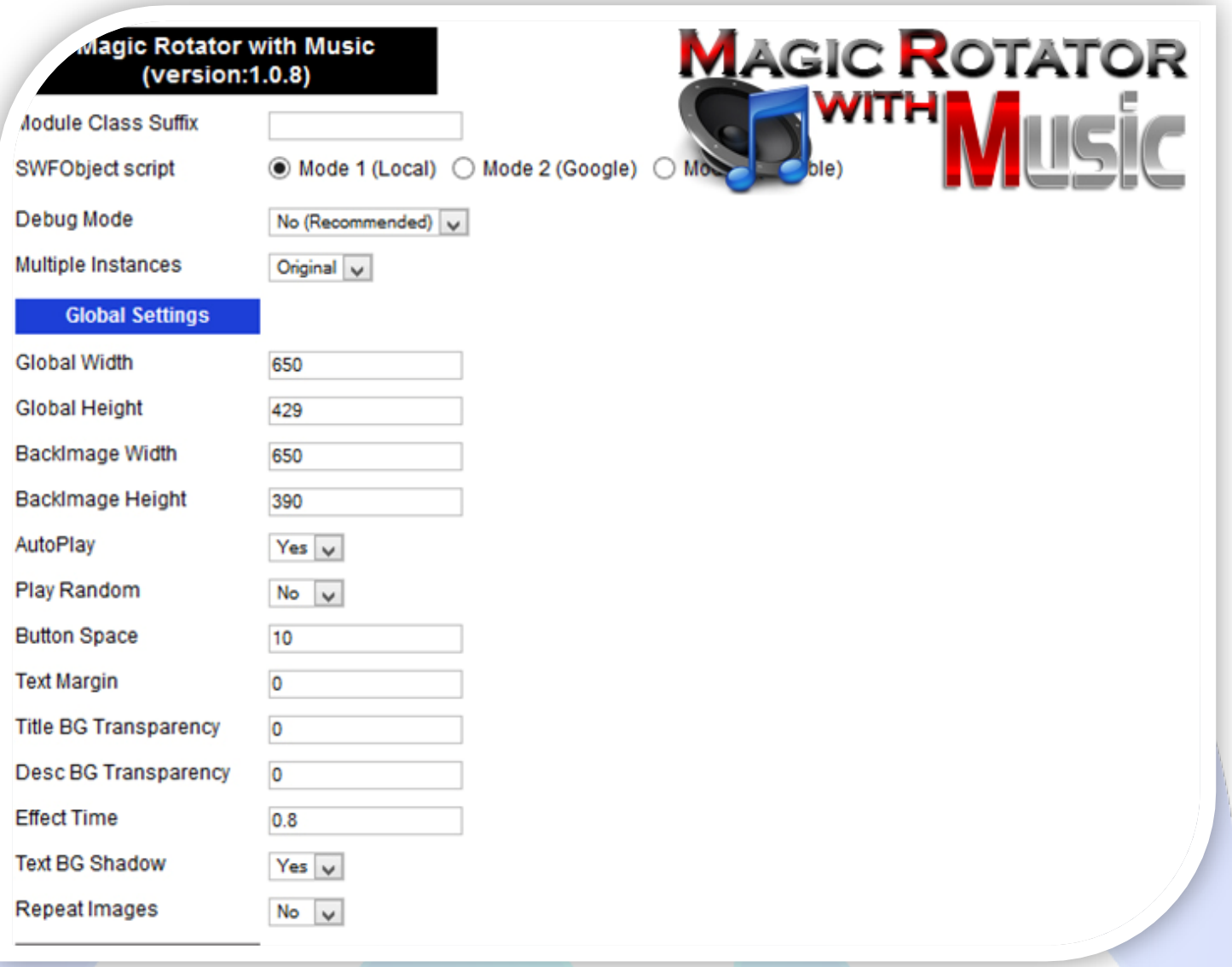

- Module Class Suffix A suffix to be applied to the css class of the module (table.moduletable), this allowsindividual module styling; SWFObject script - **Mode 1** will use a local copy. **Mode 2** will use the file hosted by Google. **Mode 3** will disable insertion but it will use the code;
- > Debug Mode No (Recommended);
- Multiple Instances This parameter allow to load multiple instances of the same module on the same website. **How It Works:** Make a copy of this module. After that, in the new copy set this parameter to "**Copy 1**"! Same, for other instances, but set this parameter to "Copy 2, Copy 3 .... ".

### **GLOBAL SETTINGS:**

- $\triangleright$  Global stage width Set up the global stage width, the actual width of the flash animation;
- $\triangleright$  Global stage height Set up the global stage height, the actual height of the flash animation;
- $\triangleright$  BackImage Width Set your backImage exact width;
- BackImage Height Set your backImage exact height;
- $\triangleright$  AutoPlay Select auto play feature. It can pass to next image automaticity in specific time;
- $\triangleright$  Play Random If YES is selected, the images will be show random;
- $\triangleright$  Button Space The distance between the control buttons;
- $\triangleright$  Text Margin The distance between the background edges and text;
- $\triangleright$  Title BG Transparency Controls the look settings of the title background transparency (0 to 100);
- Desc BG Transparency Controls the look settings of the description background transparency (0 to 100);
- Effect Time You can define back image appear effect time (in seconds);
- Fext BG Shadow If YES is selected, the text background shadow appear;
- $\triangleright$  Repeat Images You can auto stop when at last slide.

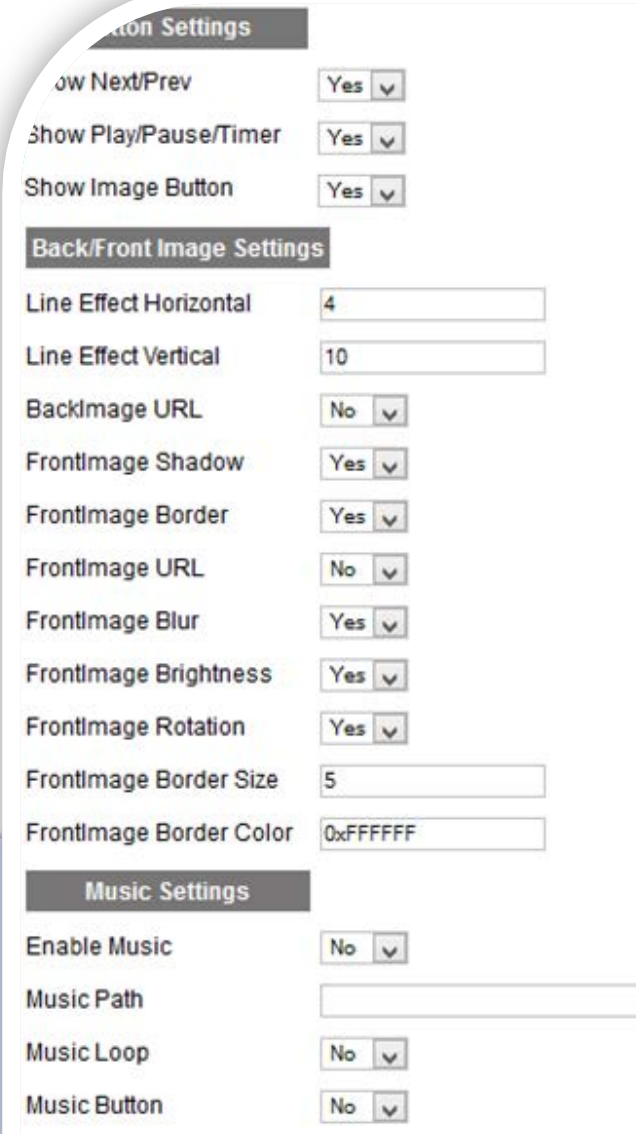

## **BUTTON SETTINGS:**

- $\triangleright$  Show Next/Prev If YES is selected, the arrow buttons appear;
- $\triangleright$  Show Play/Pause/Timer If YES is selected, Play/Pause and Timer buttons appear;
- $\triangleright$  Show Image Button If YES is selected, the buttons for change images appear.

### **BACK/FRONT IMAGE SETTINGS:**

- $\triangleright$  Line Effect Horizontal The horizontal lines number for slide effect:
- $\triangleright$  Line Effect Vertical The vertical lines number for slide effect;
- $\triangleright$  BackImage URL If YES is selected, when you click on the back image, will redirect you to the desired URL;
- $\triangleright$  Frontimage Shadow If YES is selected, shadow will be added to front image;
- FrontImage Border If YES is selected, border will be added to front image;
- $\triangleright$  FrontImage URL If YES is selected, when you click on the front image, will redirect you to the desired URL;
- $\triangleright$  FrontImage Blur You can add blur effect to front images when appear animation;
- $\triangleright$  FrontImage Brightness You can add brightness effect to front images when appear animation;
- FrontImage Rotation You can add rotated effect to front images when appear animation;
- FrontImage Border Size Set the border size for front image (FrontImage Border need to be set on YES);
- FrontImage Border Color Set the border color for front image (FrontImage Border need to be set on YES).

#### **MUSIC SETTINGS:**

- $\triangleright$  Enable Music You can add music to the Rotator;
- $\triangleright$  Music Path You can define music file path;
- $\triangleright$  Music Loop You can select loop or once play;
- $\triangleright$  Music Button Enable music mute animation button.

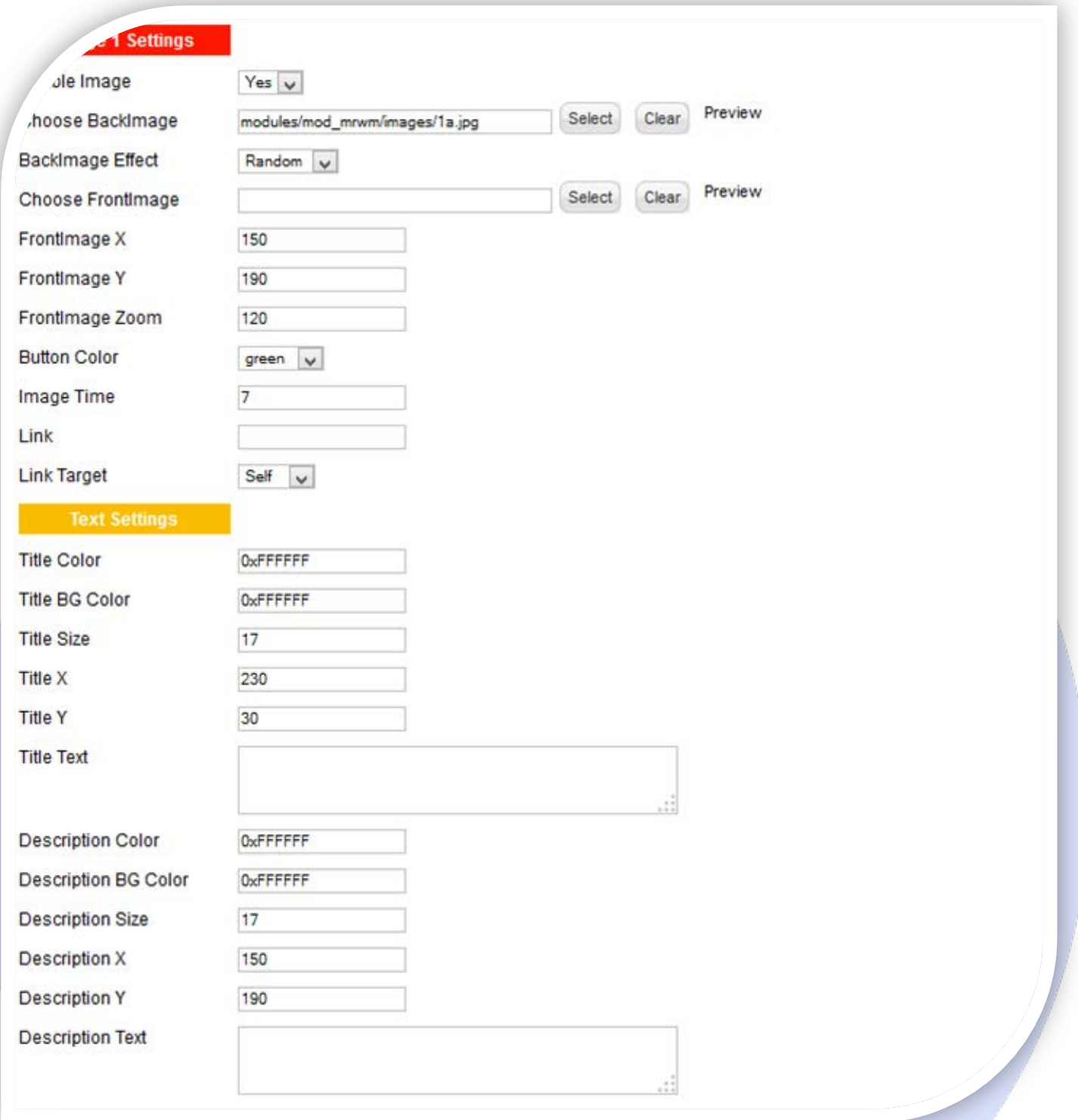

### **IMAGE SETTINGS:**

- $\triangleright$  Enable Image Choose if you want to enable or disable a specific image;
- Choose BackImage Select (upload) or specify the location of the image that should be loaded in the slide*;*
- > BackImage Effect Select effect for back image (11 effects or random);
- ▶ Choose FrontImage Select (upload) or specify the location of the image that should be loaded in the slide. Leave empty if you do not need a front image;
- $\triangleright$  FrontImage X The distance from the left;
- $\triangleright$  FrontImage Y The distance from the top;
- FrontImage Zoom Select the zoom out percent for front image;
- $\triangleright$  Button Color Set the button color (green, yellow, blue, mauve, red);
- > Image Time You can set each image duration time;
- $\triangleright$  Link Back and/or Front image URL link;
- $\triangleright$  Link Target Select the target for URL Link (Blank or Self).

## **TEXT SETTINGS:**

- $\triangleright$  Title Color The color of the title;
- Fitle BG Color The color of the title background;
- $\triangleright$  Title Size-The size of the title:
- $\triangleright$  Title X The distance from the left;
- $\triangleright$  Title Y The distance from the top;
- Fitle Text Specifies the title text that will be displayed over the image. Leave empty if you don't want text on the image;
- P Description Color The color of the description;
- > Description BG Color The color of the description background;
- $\triangleright$  Description Size The size of the description;
- $\triangleright$  Description X The distance from the left;
- $\triangleright$  Description Y The distance from the top;
- $\triangleright$  Description Text Specifies the description text that will be displayed over the image. Leave empty if you don't want text on the image.

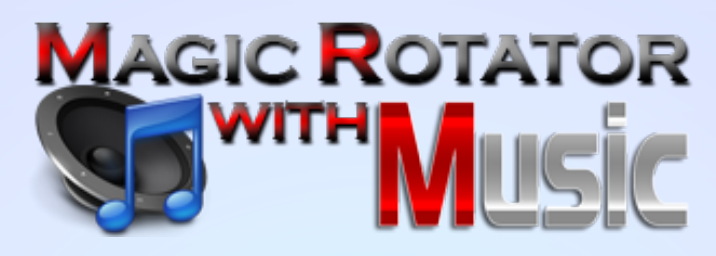

*Please recommend us to your friends if you like our work! Please do not forget to Rate our Item. We would be very happy to see your comments and your Stars.*

*Thats it, if you are experiencing any difficulties, or you would like some assistance with implementation, feel free to get in touch by filling out the contact [support!](http://www.magicpoint.org/support.html)* 

**Thanks, for buying!**